# **12.1.1 Password resets controller**

Our first step is to generate a controller for the Password Resets resource, in this case making both **new** and **edit** actions per the discussion above:

```
$ rails generate controller PasswordResets new edit --no-test-framework
```
Note that we've included a flag to skip generating tests. This is because we don't need the controller tests, preferring instead to build on the integration test from [Section 11.3.3](#page--1-0).

Because we'll need forms both for creating new password resets ([Figure](#page--1-1) [12.2](#page--1-1)) and for updating them by changing the password in the User model [\(Fig](#page--1-2)[ure 12.3](#page--1-2)), we need routes for **new**, **create**, **edit**, and **update**. We can arrange this with the **resources** line shown in [Listing 12.1](#page-0-0).

```
Listing 12.1: Adding a resource for password resets.
```
*config/routes.rb*

```
Rails.application.routes.draw do
 root 'static_pages#home'
 get '/help', to: 'static_pages#help'
  get '/about', to: 'static pages#about'
  get '/contact', to: 'static pages#contact'
  get '/signup', to: 'users#new'
  get '/login', to: 'sessions#new'
  post '/login', to: 'sessions#create'
  delete '/logout', to: 'sessions#destroy'
 resources :users
 resources :account_activations, only: [:edit]
 resources :password resets, only: [:new, :create, :edit, :update]
end
```
The code in [Listing 12.1](#page-0-0) arranges for the RESTful routes shown in [Table 12.1](#page-1-0). In particular, the first route in [Table 12.1](#page-1-0) gives a link to the "forgot password" form via

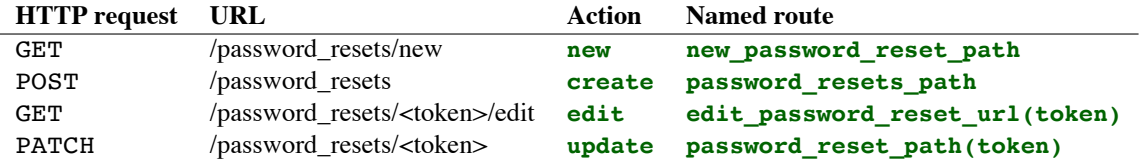

<span id="page-1-0"></span>Table 12.1: RESTful routes provided by the Password Resets resource in [List](#page-0-0)[ing 12.1](#page-0-0).

new\_password\_reset\_path

## <span id="page-1-1"></span>as seen in [Listing 12.2](#page-1-1) and [Figure 12.4.](#page-2-0)

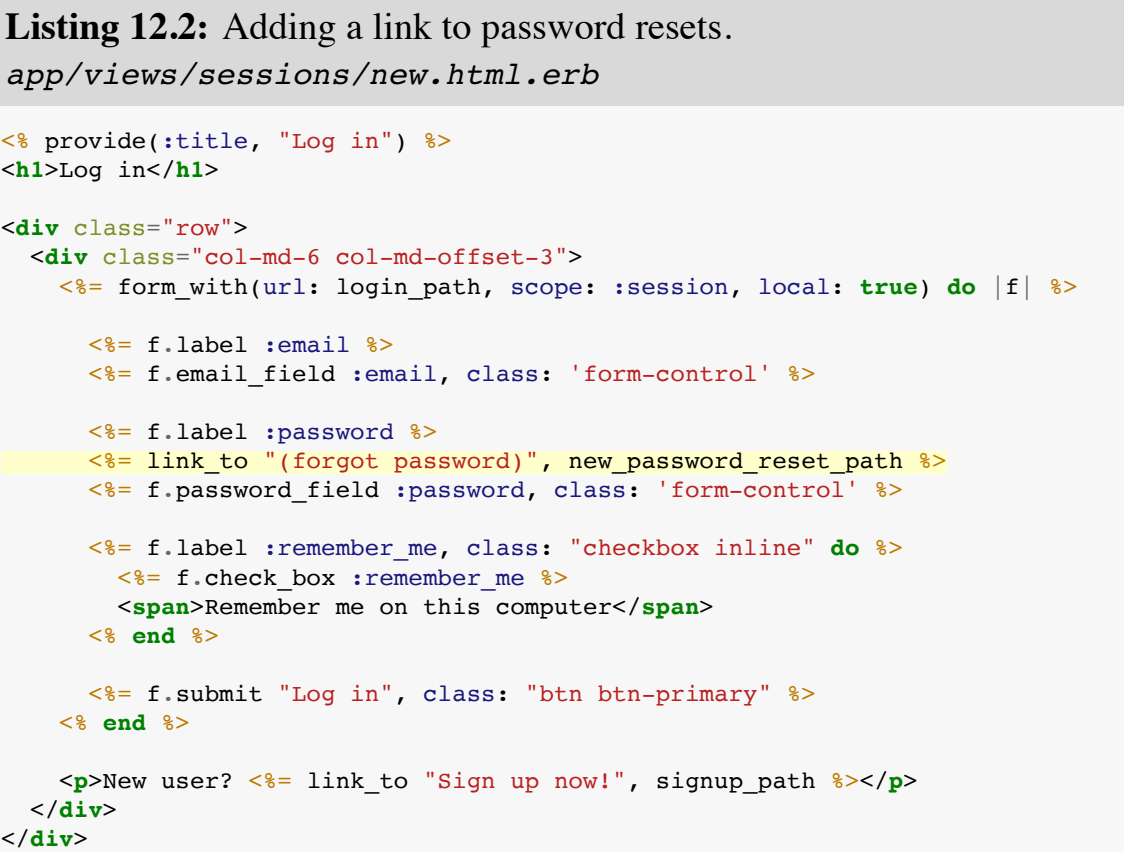

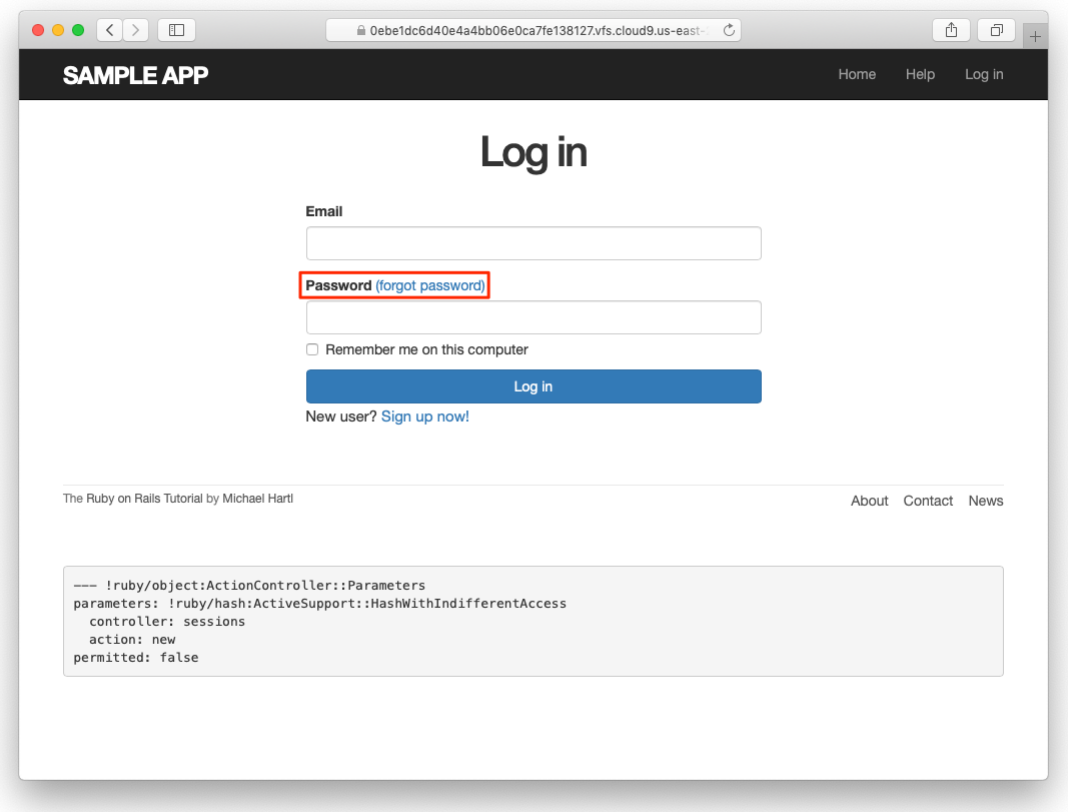

<span id="page-2-0"></span>Figure 12.4: The login page with a "forgot password" link.

#### **Exercises**

Solutions to the exercises are available to all Rails Tutorial purchasers [here.](https://www.learnenough.com/solutions/ruby_on_rails_tutorial_6th_edition)

To see other people's answers and to record your own, subscribe to the [Rails](https://www.learnenough.com/ruby-on-rails-6th-edition#course_and_downloads) [Tutorial course](https://www.learnenough.com/ruby-on-rails-6th-edition#course_and_downloads) or to the [Learn Enough All Access Bundle.](https://www.learnenough.com/all-access)

- 1. Verify that the test suite is still GREEN.
- 2. Why does [Table 12.1](#page-1-0) list the **url** form of the **edit** named route instead of the **path** form? *Hint*: The answer is the same as for the similar account activations exercise [\(Section 11.1.1](#page--1-3)).

## **12.1.2 New password resets**

To create new password resets, we first need to define the data model, which is similar to the one used for account activation ([Figure 11.1](#page--1-4)). Following the pattern set by remember tokens [\(Chapter 9\)](#page--1-5) and account activation tokens ([Chap](#page--1-5)[ter 11\)](#page--1-5), password resets will pair a virtual reset token for use in the reset email with a corresponding reset digest for retrieving the user. If we instead stored an unhashed token, an attacker with access to the database could send a reset request to the user's email address and then use the token and email to visit the corresponding password reset link, thereby gaining control of the account. Using a digest for password resets is thus essential. As an additional security precaution, we'll also plan to *expire* the reset link after a couple of hours, which requires recording the time when the reset gets sent. The resulting **reset digest** and **reset sent at** attributes appear in [Figure 12.5.](#page-4-0)

The migration to add the attributes from [Figure 12.5](#page-4-0) appears as follows:

```
$ rails generate migration add_reset_to_users reset_digest:string \
> reset sent at:datetime
```
(As in [Section 11.1.2](#page--1-6), the **>** on the second line is a "line continuation" character inserted automatically by the shell, and should not be typed literally.) We then migrate as usual:

| <b>users</b>      |          |
|-------------------|----------|
| id                | integer  |
| name              | string   |
| emai1             | string   |
| created at        | datetime |
| updated at        | datetime |
| password digest   | string   |
| remember digest   | string   |
| admin             | boolean  |
| activation digest | string   |
| activated         | boolean  |
| activated at      | datetime |
| reset digest      | string   |
| reset sent at     | datetime |

<span id="page-4-0"></span>Figure 12.5: The User model with added password reset attributes.

```
$ rails db:migrate
```
To make the view for new password resets, we'll work in analogy with the previous form for making a new non–Active Record resource, namely, the login form ([Listing 8.4](#page--1-7)) for creating a new session, shown again in [Listing 12.3](#page-5-0) for reference.

<span id="page-5-0"></span>Listing 12.3: Reviewing the code for the login form. *app/views/sessions/new.html.erb*

```
<% provide(:title, "Log in") %>
<h1>Log in</h1>
<div class="row">
 <div class="col-md-6 col-md-offset-3">
   <%= form_with(url: login_path, scope: :session, local: true) do |f| %>
     <%= f.label :email %>
     <%= f.email_field :email, class: 'form-control' %>
     <%= f.label :password %>
     \leq = link to "(forgot password)", new password reset path \geq<%= f.password_field :password, class: 'form-control' %>
     <%= f.label :remember_me, class: "checkbox inline" do %>
       <%= f.check box :remember me %>
       <span>Remember me on this computer</span>
     <% end %>
     <%= f.submit "Log in", class: "btn btn-primary" %>
   <% end %>
   <p>New user? <%= link to "Sign up now!", signup path %></p>
 </div>
</div>
```
<span id="page-5-1"></span>The new password resets form has a lot in common with [Listing 12.3](#page-5-0); the most important differences are the use of a different resource and URL in the call to **form with** and the omission of the password attribute. The result appears in [Listing 12.4](#page-5-1) and [Figure 12.6](#page-7-0).

**Listing 12.4:** A new password reset view.

*app/views/password\_resets/new.html.erb*

```
<% provide(:title, "Forgot password") %>
<h1>Forgot password</h1>
<div class="row">
 <div class="col-md-6 col-md-offset-3">
   \leq form with(url: password resets path, scope: :password reset,
                 local: true) do |f| %>
     <%= f.label :email %>
     <%= f.email_field :email, class: 'form-control' %>
     <%= f.submit "Submit", class: "btn btn-primary" %>
   <% end %>
 </div>
</div>
```
## **Exercises**

Solutions to the exercises are available to all Rails Tutorial purchasers [here.](https://www.learnenough.com/solutions/ruby_on_rails_tutorial_6th_edition)

To see other people's answers and to record your own, subscribe to the [Rails](https://www.learnenough.com/ruby-on-rails-6th-edition#course_and_downloads) [Tutorial course](https://www.learnenough.com/ruby-on-rails-6th-edition#course_and_downloads) or to the [Learn Enough All Access Bundle.](https://www.learnenough.com/all-access)

1. Why does the **form\_with** in [Listing 12.4](#page-5-1) use **:password\_reset** instead of **@password\_reset**?

## **12.1.3 Password reset create action**

Upon submitting the form in [Figure 12.6,](#page-7-0) we need to find the user by email address and update its attributes with the password reset token and sent-at timestamp. We then redirect to the root URL with an informative flash message. As with login ([Listing 8.11\)](#page--1-8), in the case of an invalid submission we re-render the **new** page with a **flash.now** message.<sup>2</sup> The results appear in [Listing 12.5](#page-6-0).

<span id="page-6-0"></span><sup>&</sup>lt;sup>2</sup>Security concerns about revealing the absence of the given email address are commonly misplaced. The reason is that this property is already present in every website that won't let you sign up with an email address that's already in use, which is practically all of them. Thus, indicating that a given email address isn't available for password resets gives potential attackers no additional information.

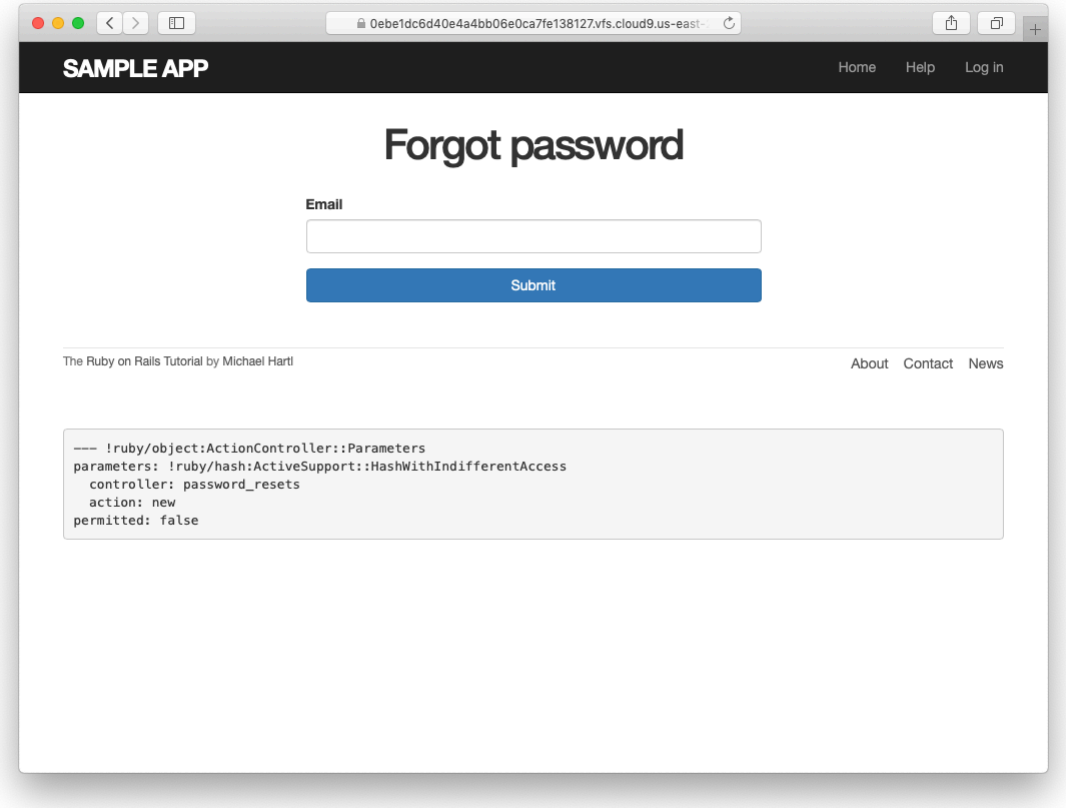

<span id="page-7-0"></span>Figure 12.6: The "forgot password" form.

```
Listing 12.5: A create action for password resets.
app/controllers/password_resets_controller.rb
class PasswordResetsController < ApplicationController
 def new
 end
 def create
   @user = User.find_by(email: params[:password_reset][:email].downcase)
   if @user
     @user.create_reset_digest
     @user.send_password_reset_email
     flash[:info] = "Email sent with password reset instructions"
     redirect_to root_url
   else
     flash.now[:danger] = "Email address not found"
     render 'new'
   end
 end
 def edit
  end
end
```
The code in the User model parallels the **create activation digest** method used in the **before create** callback ([Listing 11.3](#page--1-9)), as seen in [List](#page-8-0)[ing 12.6](#page-8-0).

<span id="page-8-0"></span>**Listing 12.6:** Adding password reset methods to the User model. *app/models/user.rb*

```
class User < ApplicationRecord
 attr_accessor :remember_token, :activation_token, :reset_token
 before_save :downcase_email
 before create : create activation digest
  .
  .
  .
 # Activates an account.
 def activate
   update_attribute(:activated, true)
   update attribute(:activated at, Time.zone.now)
 end
  # Sends activation email.
```

```
def send_activation_email
   UserMailer.account_activation(self).deliver_now
  end
 # Sets the password reset attributes.
 def create reset digest
   self.reset token = User.new token
   update_attribute(:reset_digest, User.digest(reset_token))
   update_attribute(:reset_sent_at, Time.zone.now)
 end
 # Sends password reset email.
 def send_password_reset_email
   UserMailer.password reset(self).deliver now
 end
 private
   # Converts email to all lower-case.
   def downcase_email
     self.email = email.downcase
   end
   # Creates and assigns the activation token and digest.
   def create_activation_digest
     self.activation token = User.new token
     self.activation_digest = User.digest(activation_token)
   end
end
```
As shown in [Figure 12.7,](#page-10-0) at this point the application's behavior for invalid email addresses is already working. To get the application working upon submission of a valid email address as well, we need to define a password reset mailer method.

## **Exercises**

Solutions to the exercises are available to all Rails Tutorial purchasers [here.](https://www.learnenough.com/solutions/ruby_on_rails_tutorial_6th_edition)

To see other people's answers and to record your own, subscribe to the [Rails](https://www.learnenough.com/ruby-on-rails-6th-edition#course_and_downloads) [Tutorial course](https://www.learnenough.com/ruby-on-rails-6th-edition#course_and_downloads) or to the [Learn Enough All Access Bundle.](https://www.learnenough.com/all-access)

1. Submit a valid email address to the form shown in [Figure 12.6.](#page-7-0) What error message do you get?

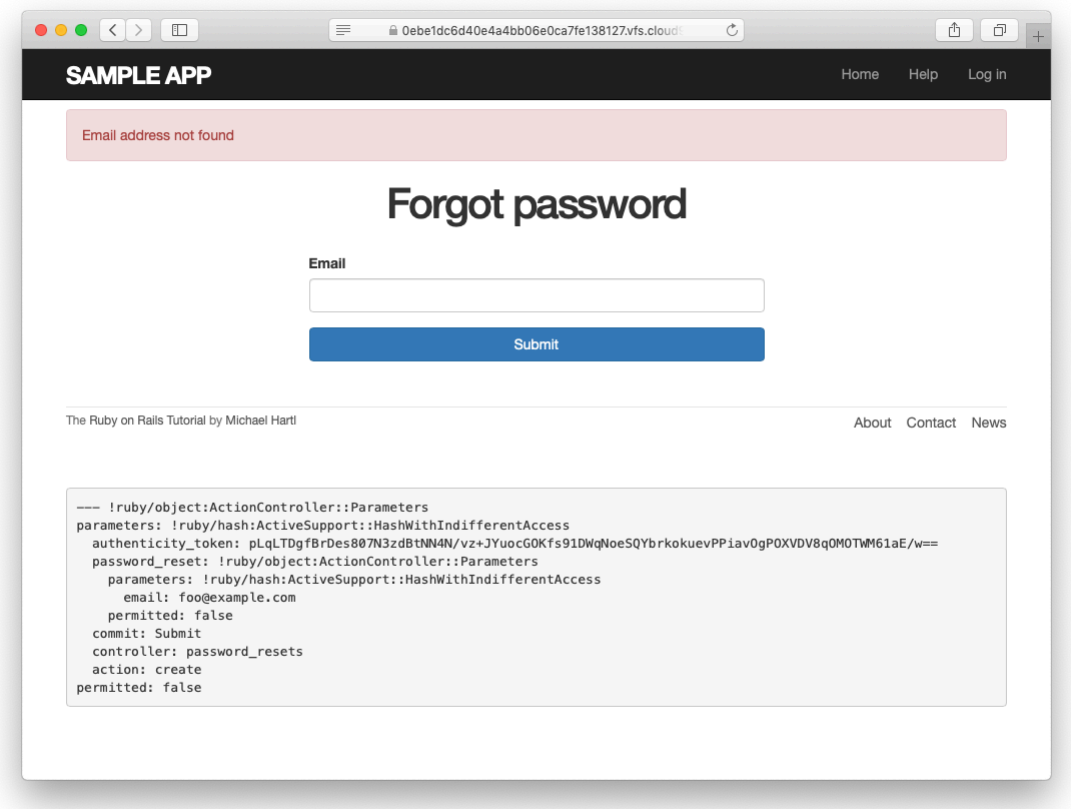

<span id="page-10-0"></span>Figure 12.7: The "forgot password" form for an invalid email address.

2. Confirm at the console that the user in the previous exercise has valid **reset** digest and **reset** sent at attributes, despite the error. What are the attribute values?

# **12.2 Password reset emails**

We left [Section 12.1](#page--1-10) with a nearly working **create** action in the Password Resets controller. The only thing missing is the method to deliver valid password reset emails.

If you followed [Section 11.1](#page--1-5), you already have a default **password\_reset** method in **app/mailers/user mailer.rb** as a result of the User mailer generation in [Listing 11.6.](#page--1-11) If you skipped [Chapter 11,](#page--1-5) you can just copy the code below (omitting the **account\_activation** and related methods) and create the missing files as necessary.

# **12.2.1 Password reset mailer and templates**

In [Listing 12.6,](#page-8-0) we applied the design pattern implemented as a refactoring in [Section 11.3.3](#page--1-0) by putting the User mailer directly in the model [\(Listing 12.6\)](#page-8-0):

```
UserMailer.password reset(self).deliver now
```
The password reset mailer method needed to get this working is nearly identical to the mailer for account activation developed in [Section 11.2.](#page--1-12) We first create a **password\_reset** method in the user mailer ([Listing 12.7](#page-11-0)), and then define view templates for plain-text email ([Listing 12.8\)](#page-12-0) and HTML email ([List](#page-12-1)[ing 12.9](#page-12-1)).

```
Listing 12.7: Mailing the password reset link.
app/mailers/user_mailer.rb
class UserMailer < ApplicationMailer
```

```
def account_activation(user)
   \elluser = user
   mail to: user.email, subject: "Account activation"
 end
 def password reset(user)
   Quser = usermail to: user.email, subject: "Password reset"
 end
end
```
<span id="page-12-0"></span>Listing 12.8: The password reset plain-text email template. *app/views/user\_mailer/password\_reset.text.erb*

To reset your password click the link below:

<%= edit password reset url(@user.reset token, email: @user.email) %>

This link will expire in two hours.

If you did not request your password to be reset, please ignore this email and your password will stay as it is.

<span id="page-12-1"></span>**Listing 12.9:** The password reset HTML email template. *app/views/user\_mailer/password\_reset.html.erb* <**h1**>Password reset</**h1**> <**p**>To reset your password click the link below:</**p**> <%= link\_to "Reset password", edit\_password\_reset\_url(@user.reset\_token, email: @user.email) %> <**p**>This link will expire in two hours.</**p**> <**p**> If you did not request your password to be reset, please ignore this email and your password will stay as it is. </**p**>

<span id="page-12-2"></span>As with account activation emails [\(Section 11.2](#page--1-12)), we can preview password reset emails using the Rails email previewer. The code is exactly analogous to [Listing 11.18,](#page--1-13) as shown in [Listing 12.10](#page-12-2).

Listing 12.10: A working preview method for password reset. *test/mailers/previews/user\_mailer\_preview.rb*

```
# Preview all emails at http://localhost:3000/rails/mailers/user_mailer
class UserMailerPreview < ActionMailer::Preview
  # Preview this email at
  # http://localhost:3000/rails/mailers/user_mailer/account_activation
 def account_activation
   user = User.first
   user.activation_token = User.new_token
   UserMailer.account activation(user)
 end
 # Preview this email at
  # http://localhost:3000/rails/mailers/user_mailer/password_reset
 def password_reset
   user = User.first
   user.reset token = User.new token
   UserMailer.password_reset(user)
  end
end
```
With the code in [Listing 12.10,](#page-12-2) the HTML and text email previews appear as in [Figure 12.8](#page-14-0) and [Figure 12.9](#page-15-0).

With the code in [Listing 12.7,](#page-11-0) [Listing 12.8,](#page-12-0) and [Listing 12.9,](#page-12-1) submission of a valid email address appears as shown in [Figure 12.10](#page-16-0). The corresponding email appears in the server log and should look something like [Listing 12.11.](#page-13-0)

<span id="page-13-0"></span>Listing 12.11: A sample password reset email from the server log.

```
UserMailer#password_reset: processed outbound mail in 6.0ms
Delivered mail 5d609328d5d29_28872b106582ddf4886d8@ip-172-31-25-202.mail (2.8ms)
Date: Sat, 24 Aug 2019 01:30:16 +0000
From: noreply@example.com
To: michael@michaelhartl.com
Message-ID: <5d609328d5d29_28872b106582ddf4886d8@ip-172-31-25-202.mail>
Subject: Password reset
Mime-Version: 1.0
Content-Type: multipart/alternative;
boundary="--==_mimepart_5d609328d5404_28872b106582ddf488531";
charset=UTF-8
Content-Transfer-Encoding: 7bit
```
<span id="page-14-0"></span>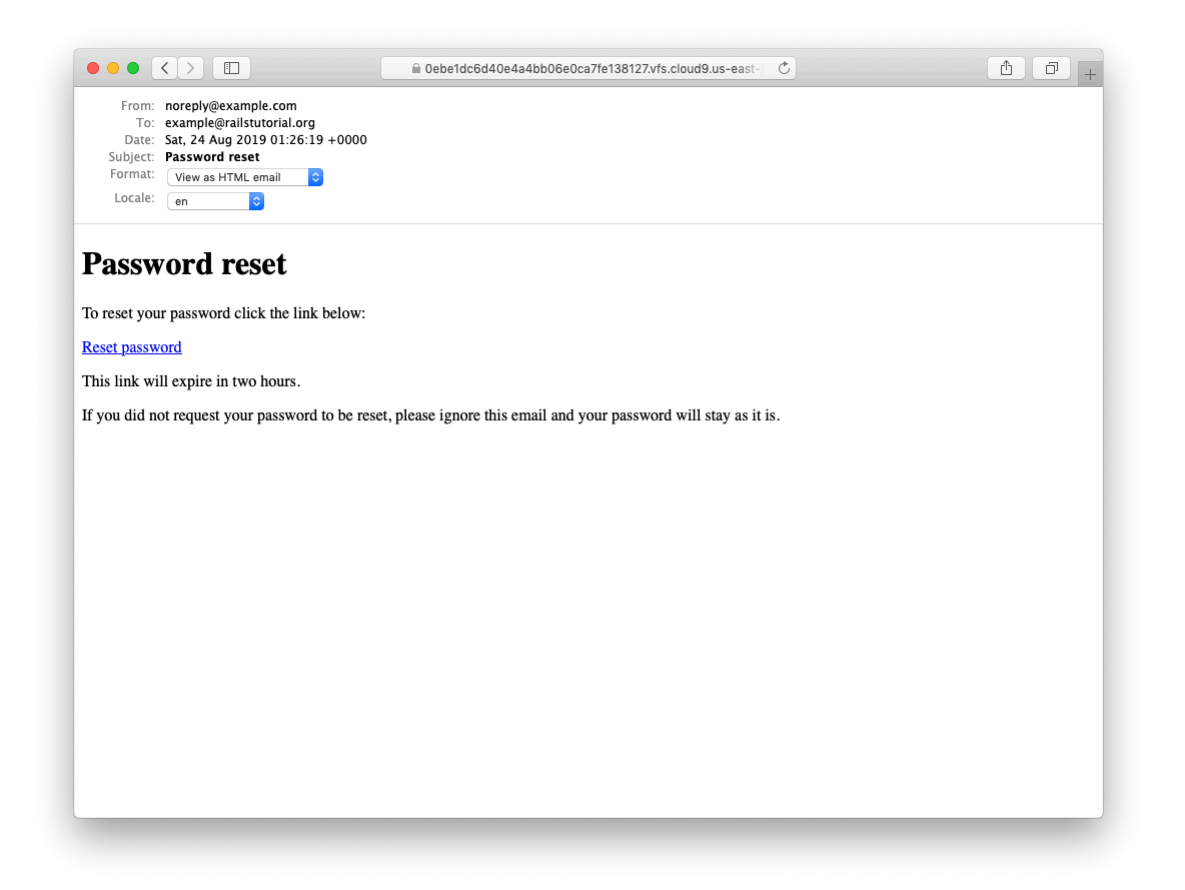

Figure 12.8: A preview of the HTML version of the password reset email.

 $\begin{picture}(150,10) \put(0,0){\line(1,0){10}} \put(15,0){\line(1,0){10}} \put(15,0){\line(1,0){10}} \put(15,0){\line(1,0){10}} \put(15,0){\line(1,0){10}} \put(15,0){\line(1,0){10}} \put(15,0){\line(1,0){10}} \put(15,0){\line(1,0){10}} \put(15,0){\line(1,0){10}} \put(15,0){\line(1,0){10}} \put(15,0){\line(1,0){10}} \put(15,0){\line($ △ Oebe1dc6d40e4a4bb06e0ca7fe138127.vfs.cloud9.us-east-From: noreply@example.com<br>To: example@railstutorial.org<br>Date: Sat, 24 Aug 2019 01:26:19 +0000<br>Subject: **Password reset**<br>Format: View as plain-text email Content<br>Content Locale: en  $\overline{\mathbf{c}}$ To reset your password click the link below: https://0ebeldc6d40e4a4bb06e0ca7fel38127.vfs.cloud9.us-east-2.amazonaws.com/password\_resets/TvEiavTwugtOm7SpLyeKcg/edit?<br>email=example%40railstutorial.org This link will expire in two hours. If you did not request your password to be reset, please ignore this email and<br>your password will stay as it is.

<span id="page-15-0"></span>Figure 12.9: A preview of the text version of the password reset email.

<span id="page-16-0"></span>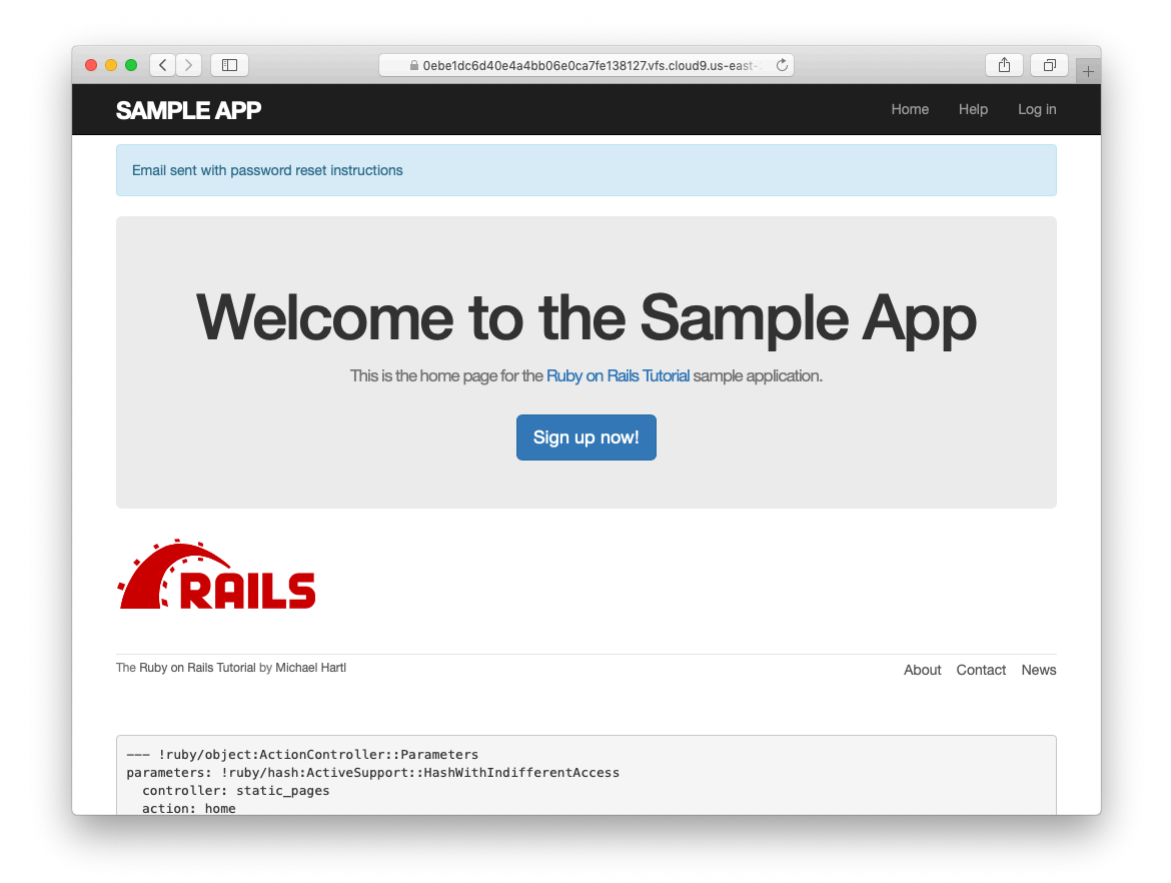

Figure 12.10: The result of submitting a valid email address.

#### *12.2. PASSWORD RESET EMAILS* 677

```
----== mimepart 5d609328d5404 28872b106582ddf488531
Content-Type: text/plain;
charset=UTF-8
Content-Transfer-Encoding: 7bit
To reset your password click the link below:
https://0ebe1dc6d40e4a4bb06e0ca7fe138127.vfs.cloud9.us-east-2.
amazonaws.com/password_resets/cT3mB4pwu7o-hrg6qEDfKg/
edit?email=michael%40michaelhartl.com
This link will expire in two hours.
If you did not request your password to be reset, please ignore this email and
your password will stay as it is.
----== mimepart 5d609328d5404 28872b106582ddf488531
Content-Type: text/html;
charset=UTF-8
Content-Transfer-Encoding: 7bit
<!DOCTYPE html>
<html><head>
    <meta http-equiv="Content-Type" content="text/html; charset=utf-8" />
    <style>
     /* Email styles need to be inline */
    </style>
  </head>
  <body>
    <h1>Password reset</h1>
<p>To reset your password click the link below:</p>
<a href="https://0ebe1dc6d40e4a4bb06e0ca7fe138127.vfs.cloud9.us-east-2.
amazonaws.com/password_resets/cT3mB4pwu7o-hrg6qEDfKg/
edit?email=michael%40michaelhartl.com">Reset password</a>
<p>This link will expire in two hours.</p>
<p>
If you did not request your password to be reset, please ignore this email and
your password will stay as it is.
\langle/p>
 </body>
</html>
----==_mimepart_5d609328d5404_28872b106582ddf488531--
```
## **Exercises**

Solutions to the exercises are available to all Rails Tutorial purchasers [here.](https://www.learnenough.com/solutions/ruby_on_rails_tutorial_6th_edition)

To see other people's answers and to record your own, subscribe to the [Rails](https://www.learnenough.com/ruby-on-rails-6th-edition#course_and_downloads) [Tutorial course](https://www.learnenough.com/ruby-on-rails-6th-edition#course_and_downloads) or to the [Learn Enough All Access Bundle.](https://www.learnenough.com/all-access)

- 1. Preview the email templates in your browser. What do the Date fields read for your previews?
- 2. Submit a valid email address to the new password reset form. What is the content of the generated email in the server log?
- 3. At the console, find the user object corresponding to the email address from the previous exercise and verify that it has valid **reset\_digest** and **reset** sent at attributes.

# **12.2.2 Email tests**

In analogy with the account activation mailer method test ([Listing 11.20\)](#page--1-14), we'll write a test of the password reset mailer method, as shown in [Listing 12.12.](#page-18-0)

```
Listing 12.12: Adding a test of the password reset mailer method. GREEN
test/mailers/user_mailer_test.rb
```

```
require 'test_helper'
class UserMailerTest < ActionMailer::TestCase
 test "account_activation" do
   user = users(imichael)user.activation token = User.new token
   mail = UserMailer.account_activation(user)
   assert equal "Account activation", mail.subject
   assert_equal [user.email], mail.to
   assert_equal ["noreply@example.com"], mail.from
   assert_match user.name, mail.body.encoded
   assert match user.activation token, mail.body.encoded
   assert match CGI.escape(user.email), mail.body.encoded
 end
 test "password_reset" do
```

```
user = users(:michael)
   user.reset_token = User.new_token
   mail = UserMailer.password_reset(user)
   assert_equal "Password reset", mail.subject
   assert_equal [user.email], mail.to
   assert_equal ["noreply@example.com"], mail.from
   assert_match user.reset_token, mail.body.encoded
   assert match CGI.escape(user.email), mail.body.encoded
 end
end
```
At this point, the test suite should be GREEN:

```
Listing 12.13: GREEN
```
\$ rails test

## **Exercises**

Solutions to the exercises are available to all Rails Tutorial purchasers [here.](https://www.learnenough.com/solutions/ruby_on_rails_tutorial_6th_edition)

To see other people's answers and to record your own, subscribe to the [Rails](https://www.learnenough.com/ruby-on-rails-6th-edition#course_and_downloads) [Tutorial course](https://www.learnenough.com/ruby-on-rails-6th-edition#course_and_downloads) or to the [Learn Enough All Access Bundle.](https://www.learnenough.com/all-access)

- 1. Run just the mailer tests. Are they GREEN?
- 2. Confirm that the test goes **RED** if you remove the second call to **CGI.escape** in [Listing 12.12](#page-18-0).

# **12.3 Resetting the password**

Now that we have a correctly generated email as in [Listing 12.11,](#page-13-0) we need to write the **edit** action in the Password Resets controller that actually resets the user's password. As in [Section 11.3.3](#page--1-0), we'll write a thorough integration test as well.